# Brew Dps

**Purge App Instructions v1.2**

#### **Step 1: Install the BrewOps app and create account**

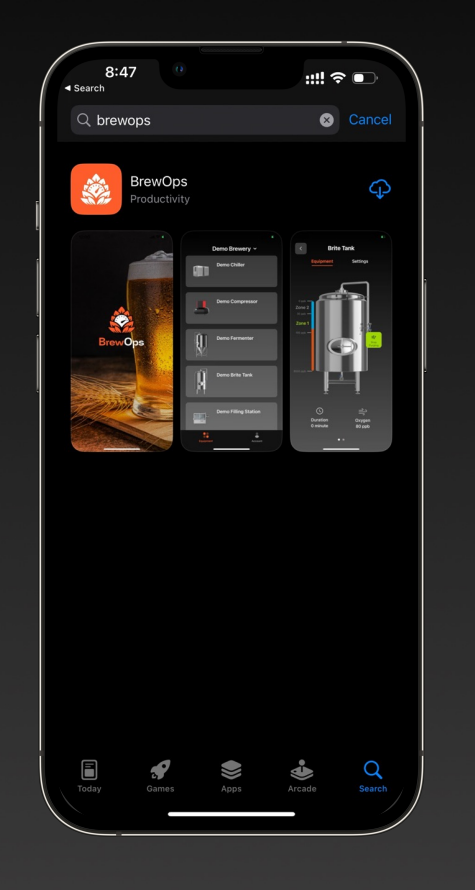

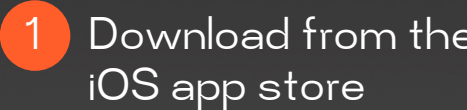

(Android coming soon)

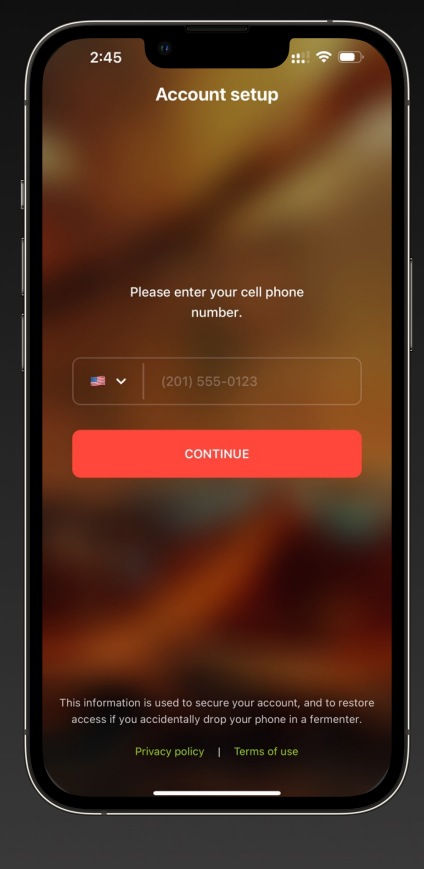

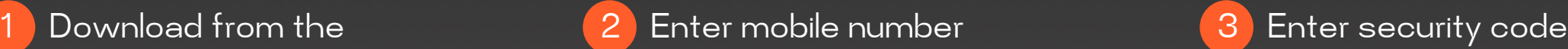

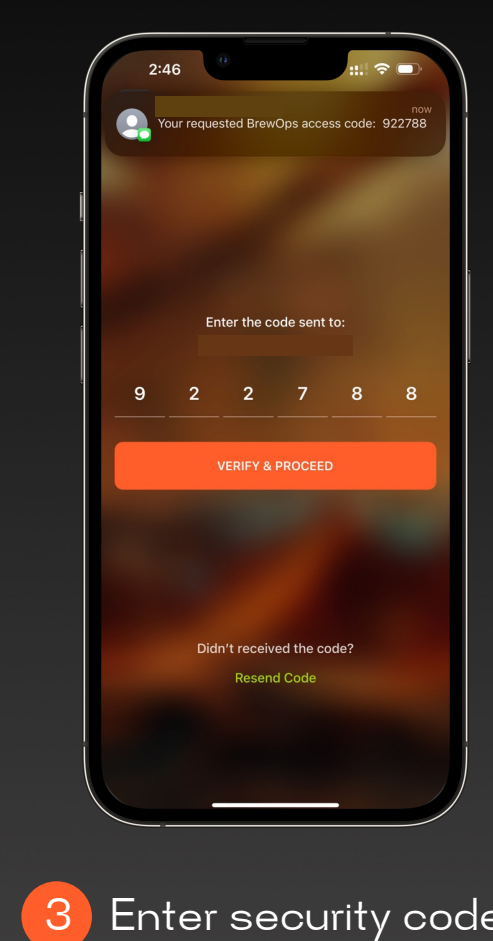

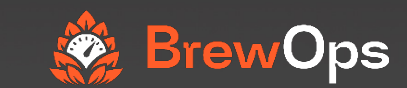

#### **Step 2: Create brewery or join an existing brewery**

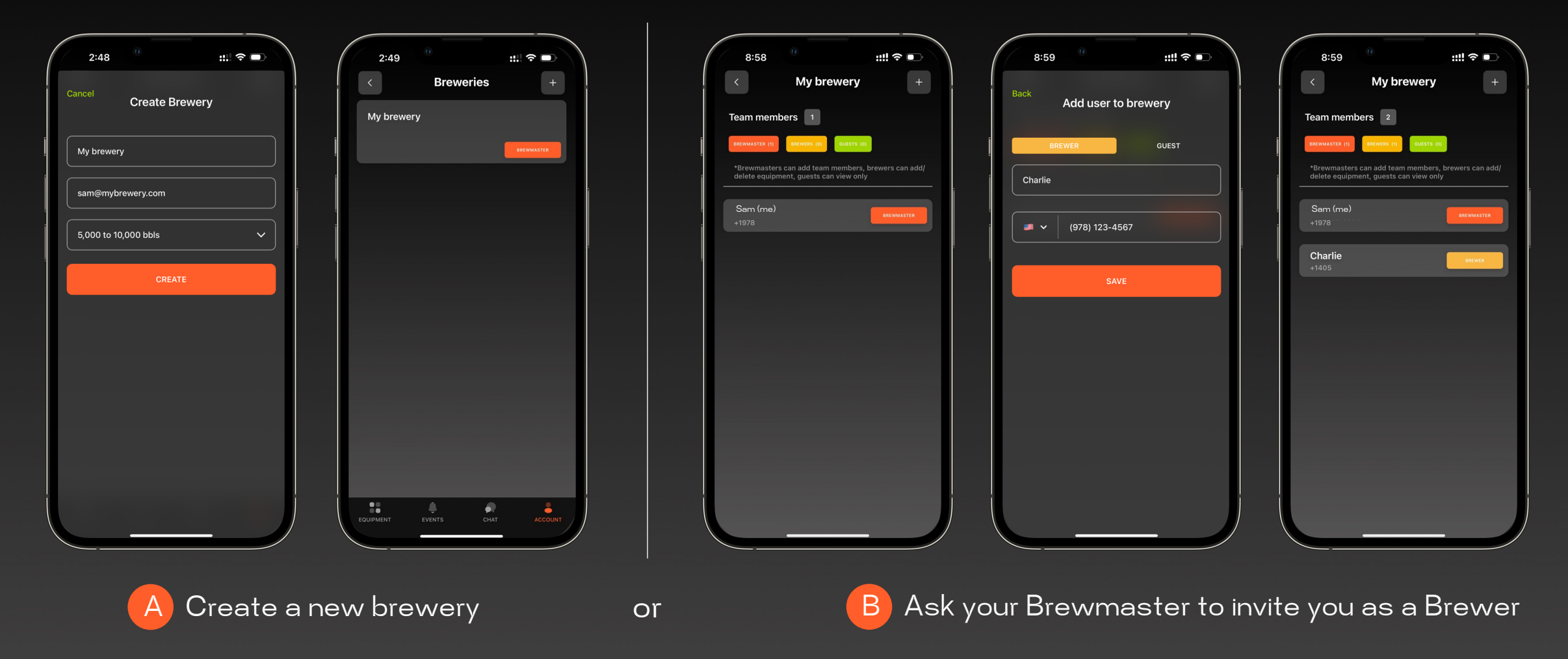

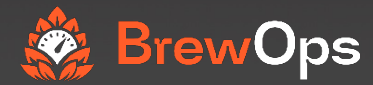

#### **Step 3: Adding new equipment**

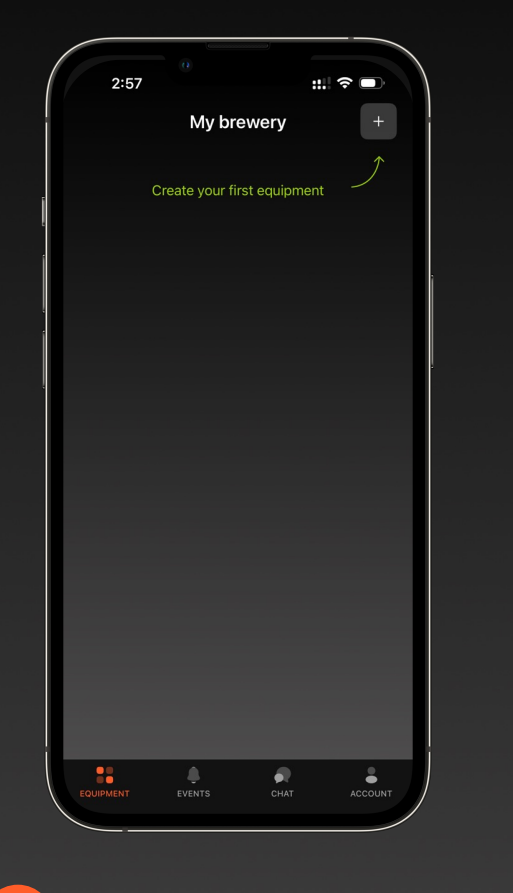

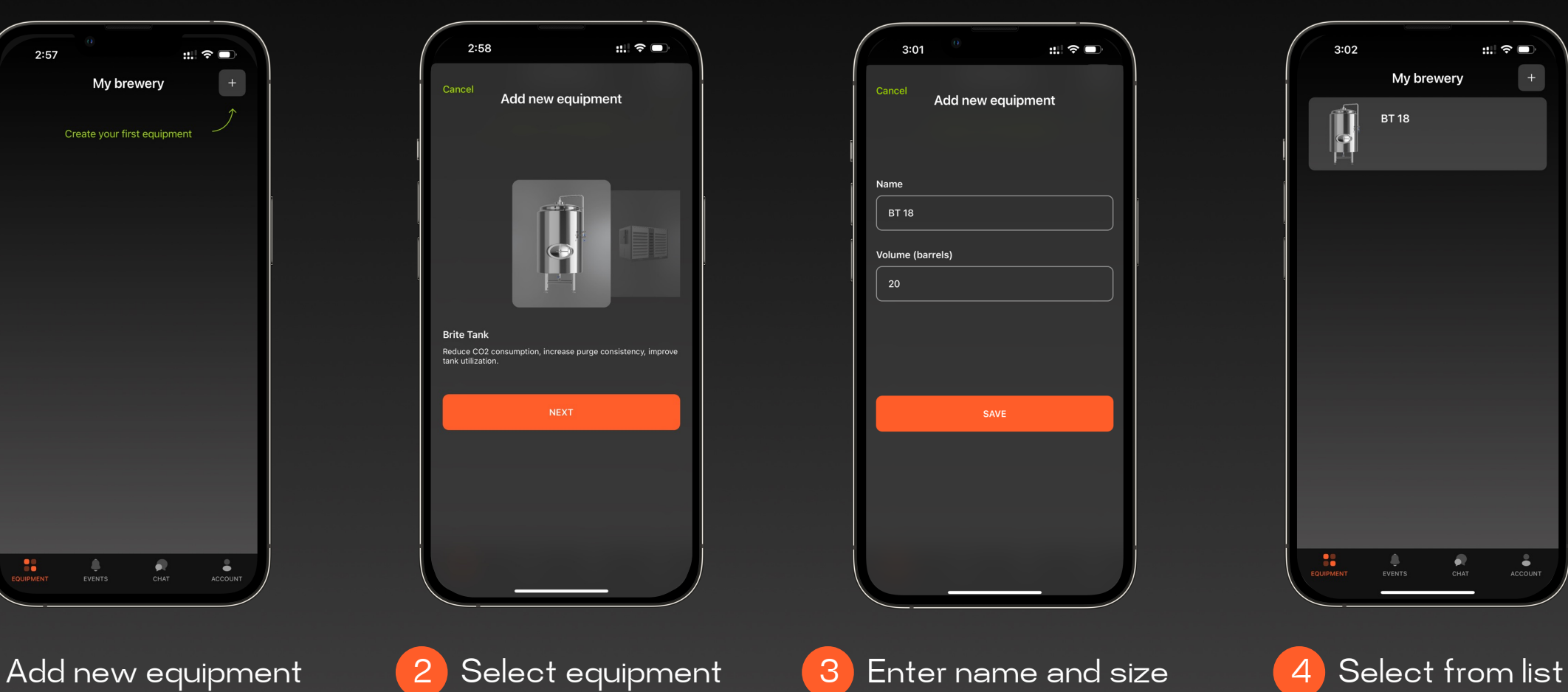

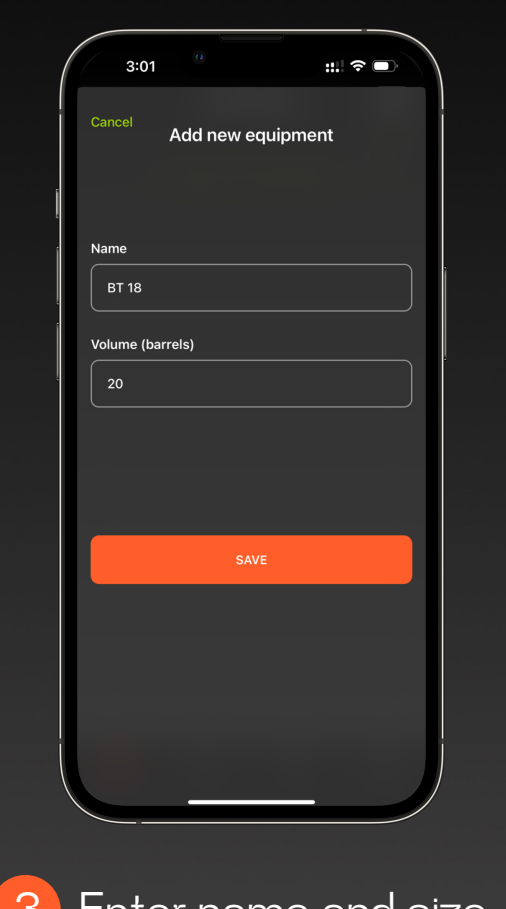

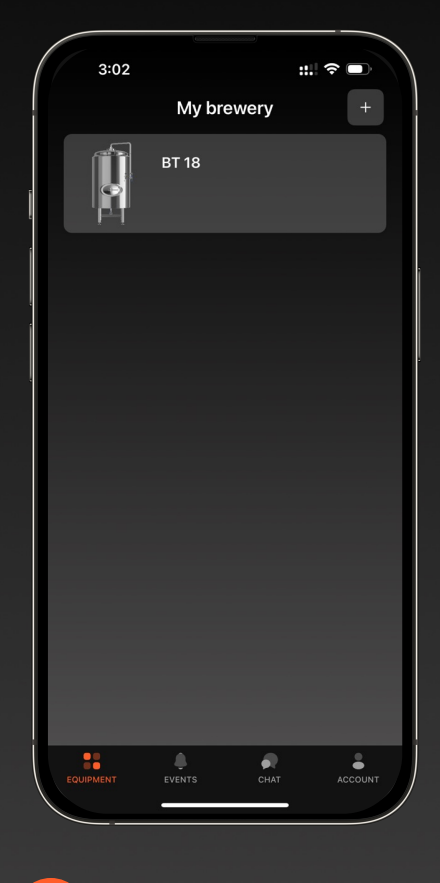

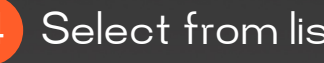

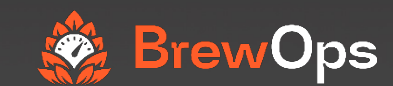

#### **Step 4: Performing a CO<sub>2</sub> purge**

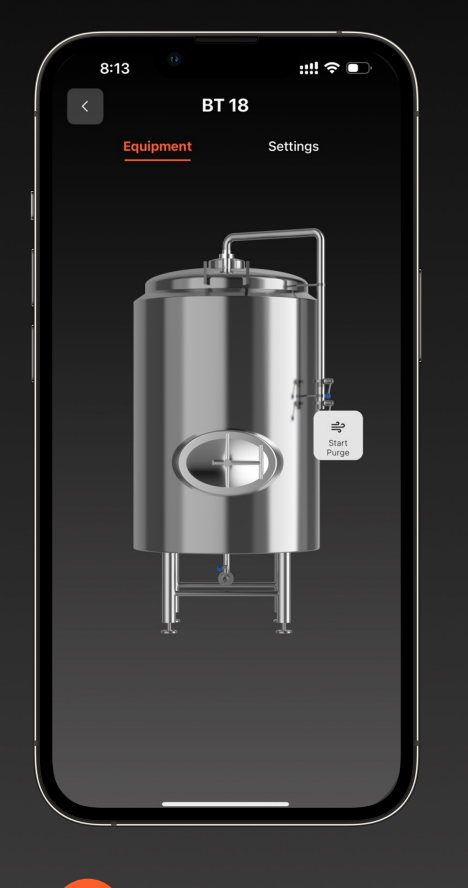

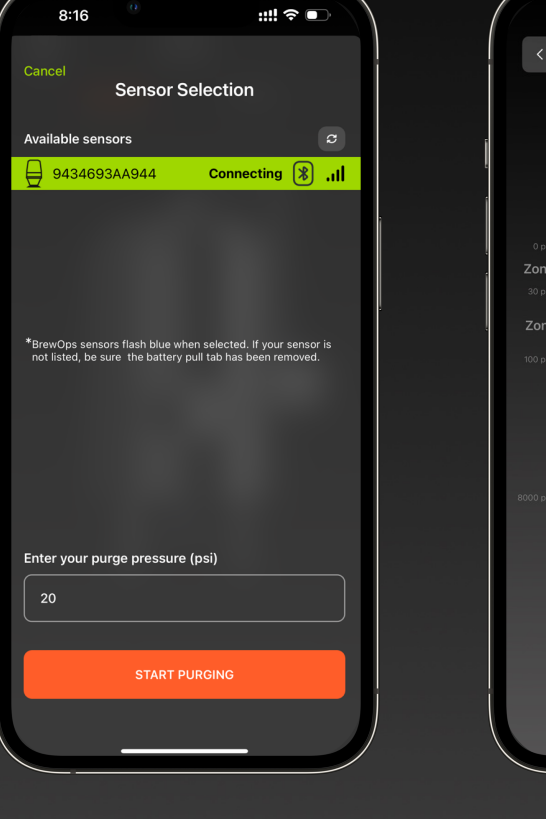

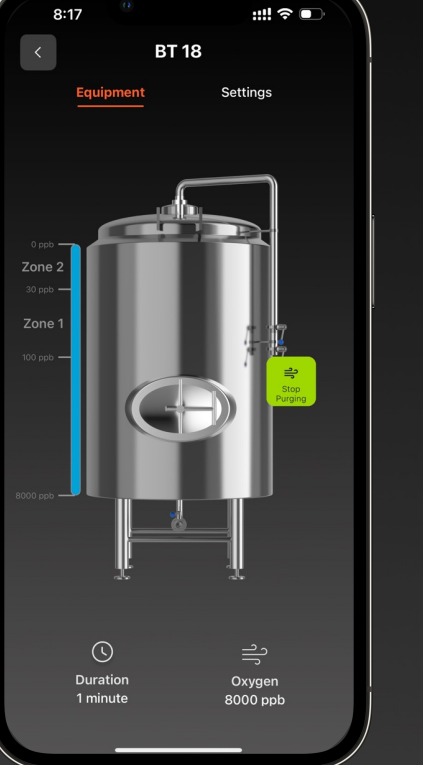

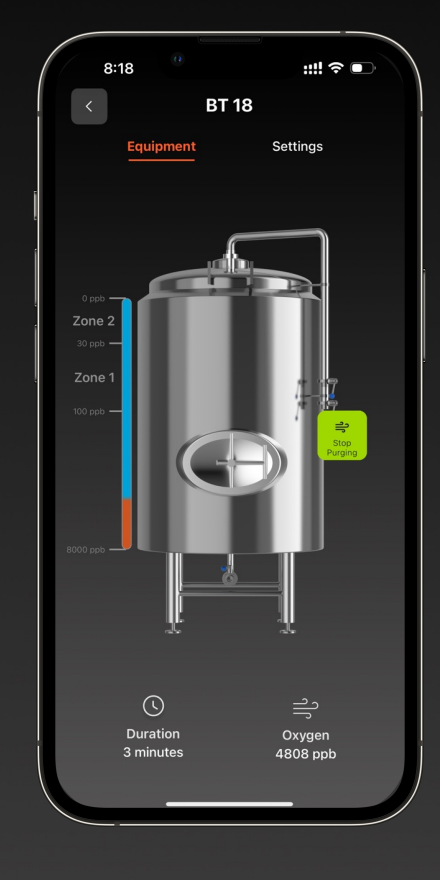

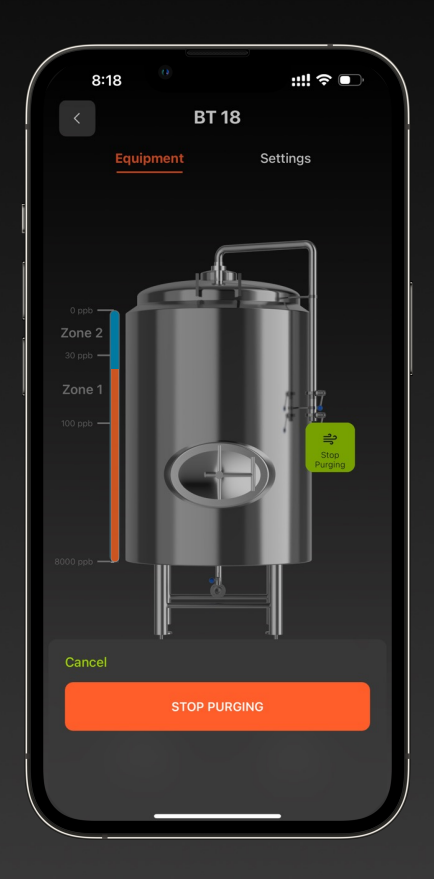

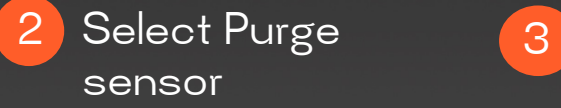

Select "start 4 Stop purge when done purge" 1 The orange "CO2" bar will increase as Oxygen levels decrease

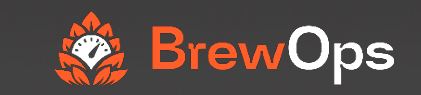

### **Congratulations, you have just completed your BrewOps Purge!**

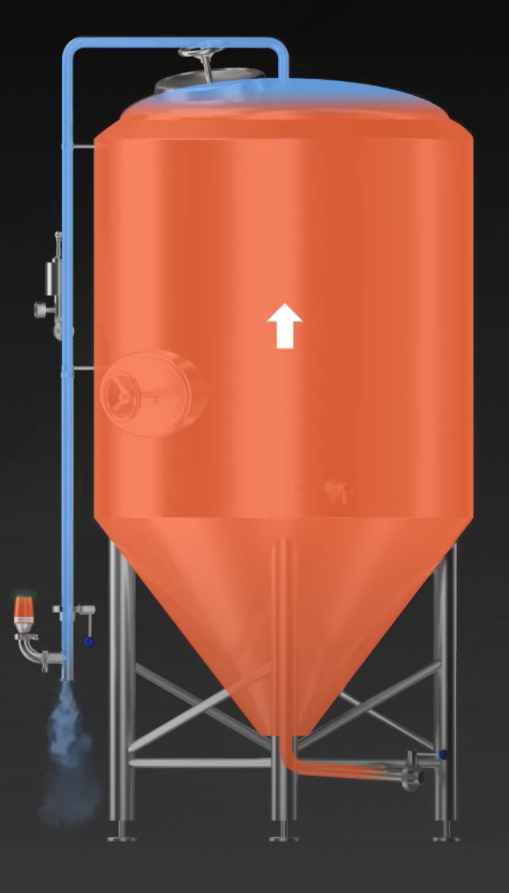

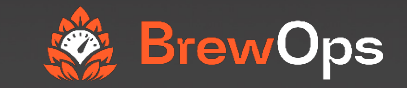

## **Questions?**

community.brewops.com support@brewops.com

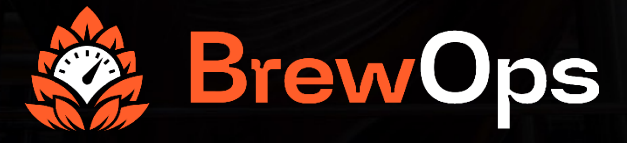